## **Новшества в школьном питании**

С сентября 2018 года в школах вводится возможность оплаты питания по свободному выбору будет осуществляетРаздел «Питание» доступен в личном кабинете родителя в электронном журнале 2.0

## **Памятка по работе с разделом «Питание» в Электронном журнале**

Раздел «Питание» доступен в личном кабинете родителя в электронном журнале 2.0 [\(https://cabinet.ruobr.ru/\)](https://cabinet.ruobr.ru/) .

Если у Вас нет логина и пароля для входа в журнал, запросите их у своего классного руководителя.

В личном кабинете ребенка раздел «Питание» не доступен!

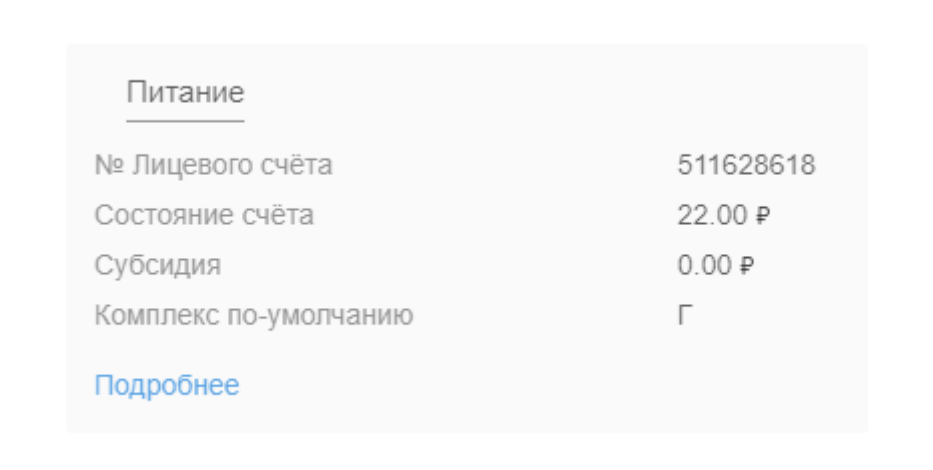

Войдя в этот раздел по ссылке «Подробнее», мы увидим план питания, отраженный в виде календаря:

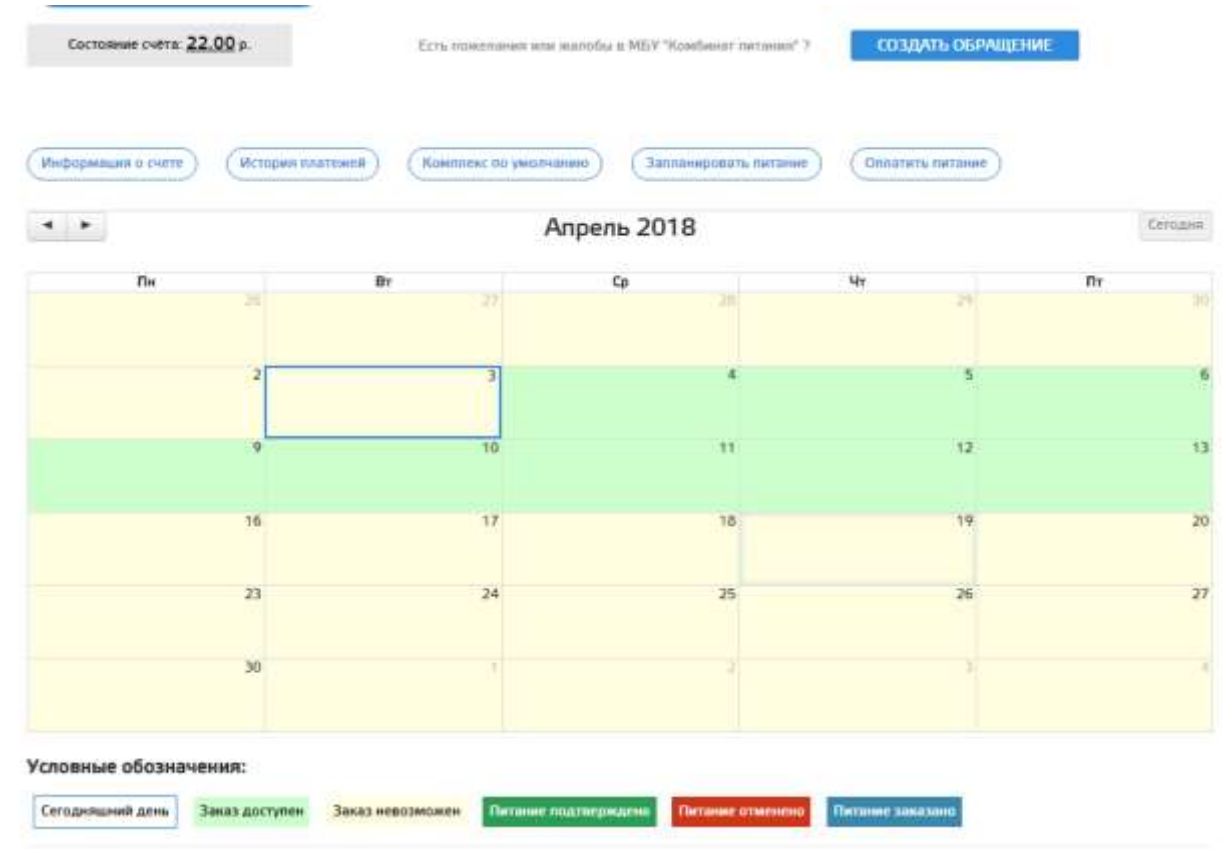

Под таблицей расположены цветовые обозначения и их значения, в нашем случае заказ питания доступен с 4 по 13 апреля.

При нажатии на интересующую нас дату, появится окошечко выбора питания (меню):

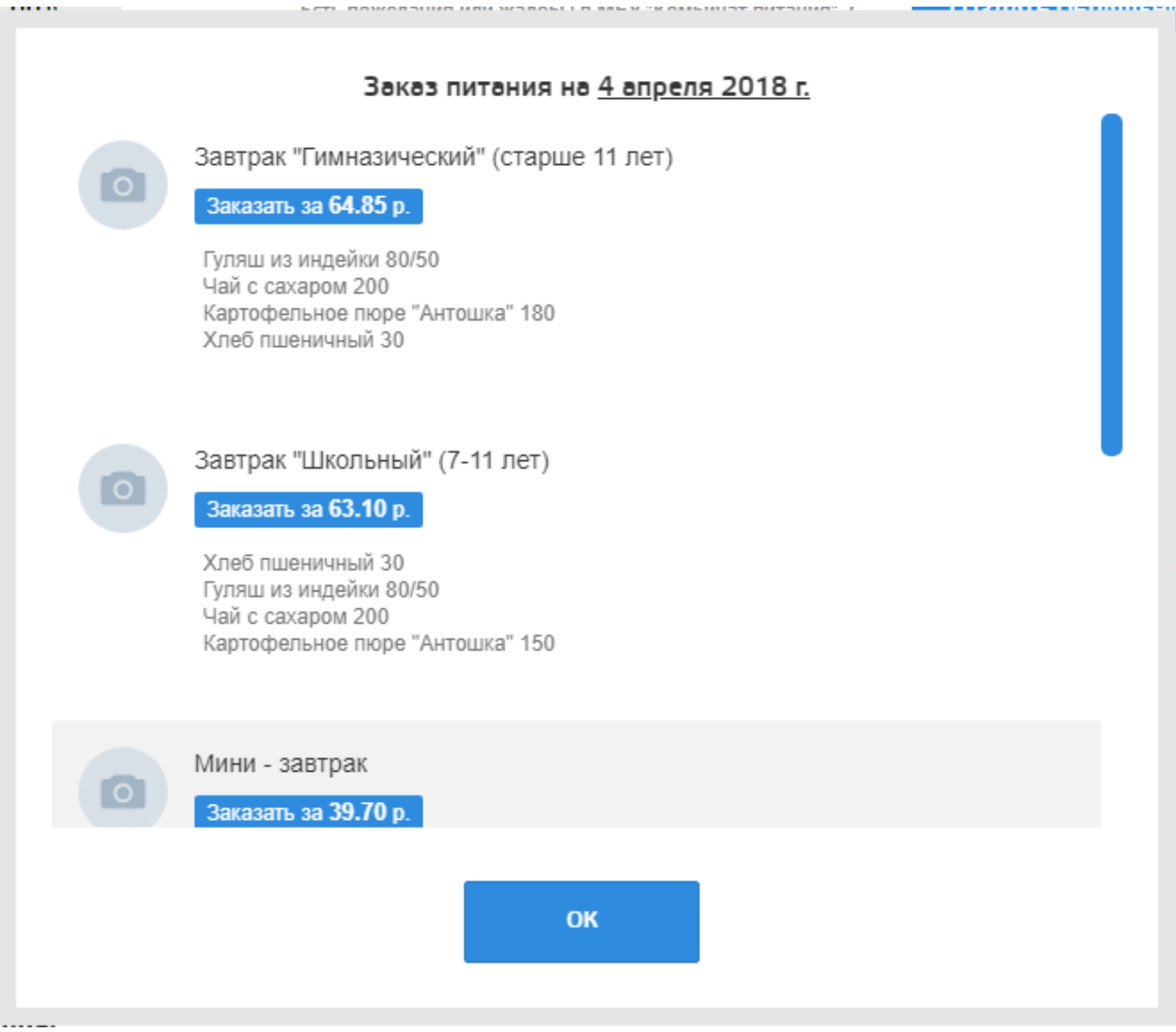

Выбираем понравившийся «Комплекс». Все! Питания ребенка заказано.

Для детей питающихся несколько раз в день (продленка), должен выбираться комплекс состоящий сразу из нескольких, например: «Завтрак «Школьный» + Обед»

Таким образом, заказывается питание на каждый день.

Если Родитель не хочет выбирать комплекс ежедневно, то доступен выбор комплекса по умолчанию, то есть календарь питания будет заполнен автоматически, предпочитаемым вами вариантом питания. Для этого необходимо нажать на кнопку установки «Комплекса по умолчанию»:

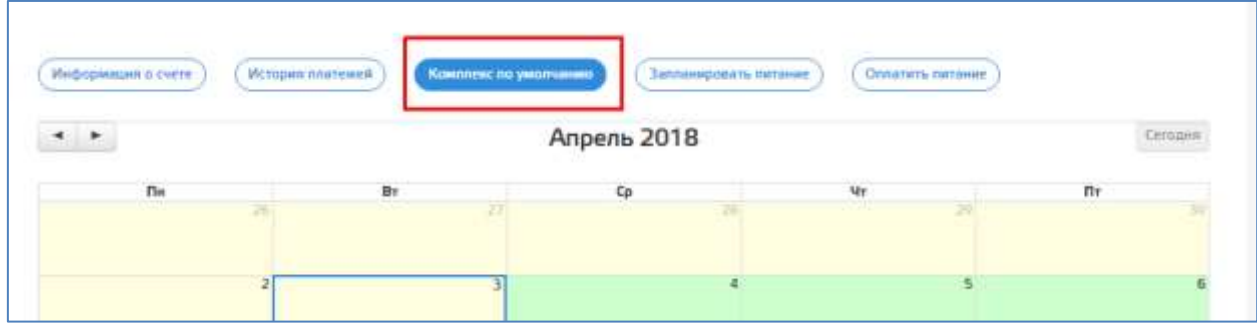

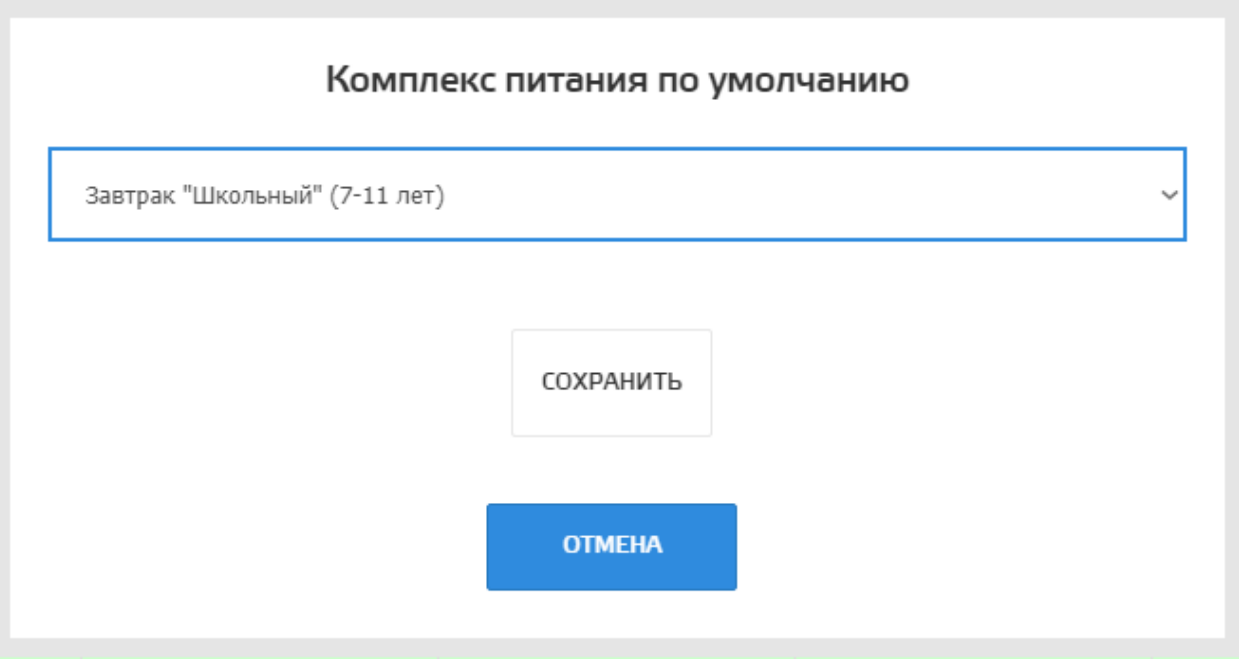

Выбираете тот вариант питания, который для Вас наиболее предпочтителен, и нажимаем «Сохранить», после того как комплекс будет установлен, выходим из меню выбора кнопкой «отменить»

После установки комплекса «по умолчанию» подтверждаем заполнение календаря по шаблону:

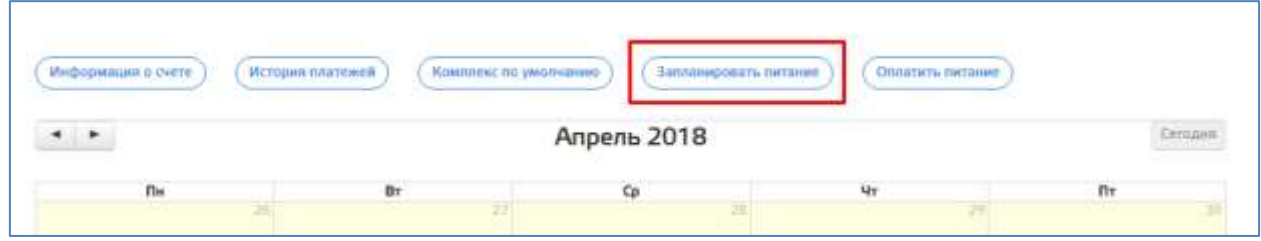

Система попросит подтвердить заполнение на ближайшую неделю:

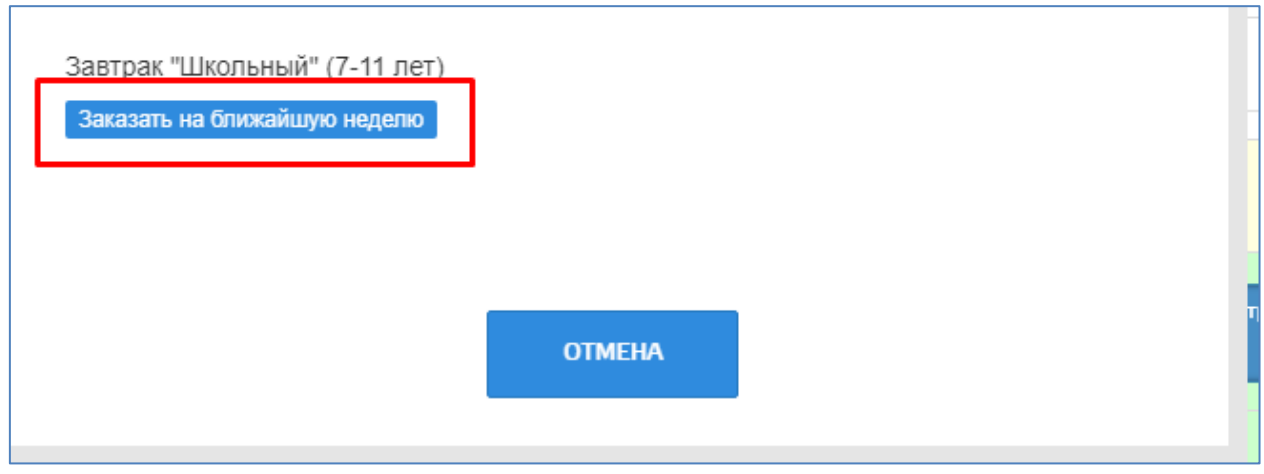

Календарь будет заполнен:

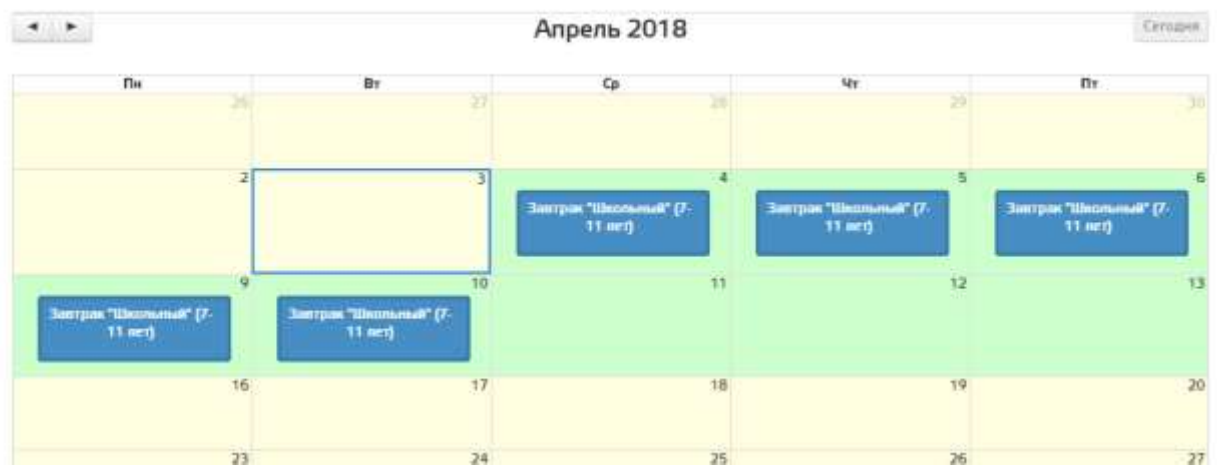

Так же в разделе «Питание», вы можете ознакомиться с состоянием счета ребенка:

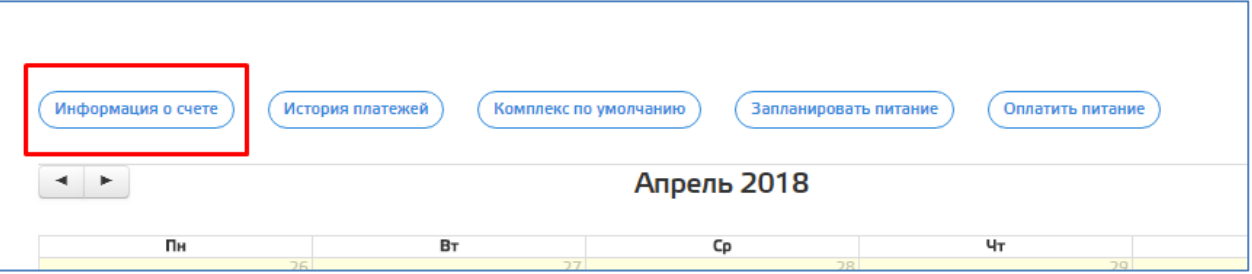

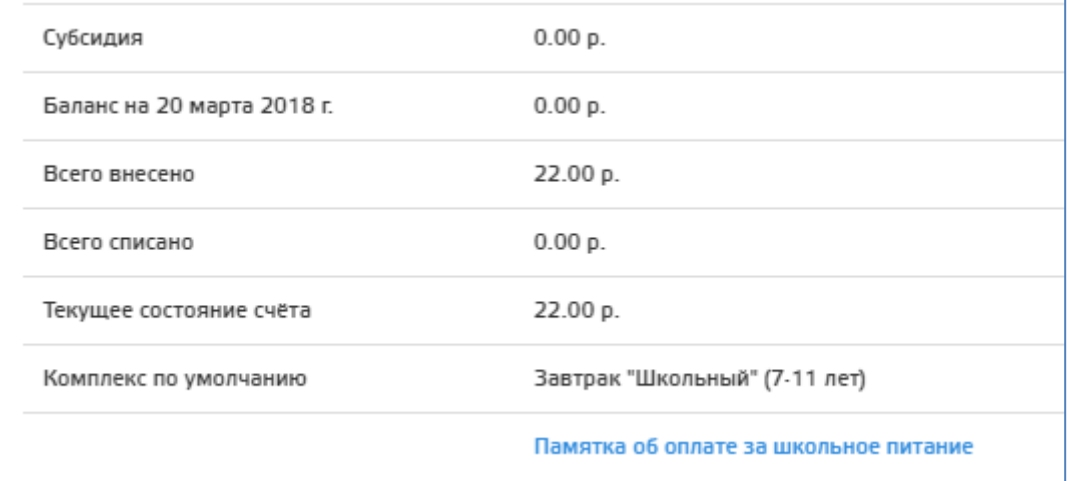

## Посмотреть историю пополнений/списаний со счета:

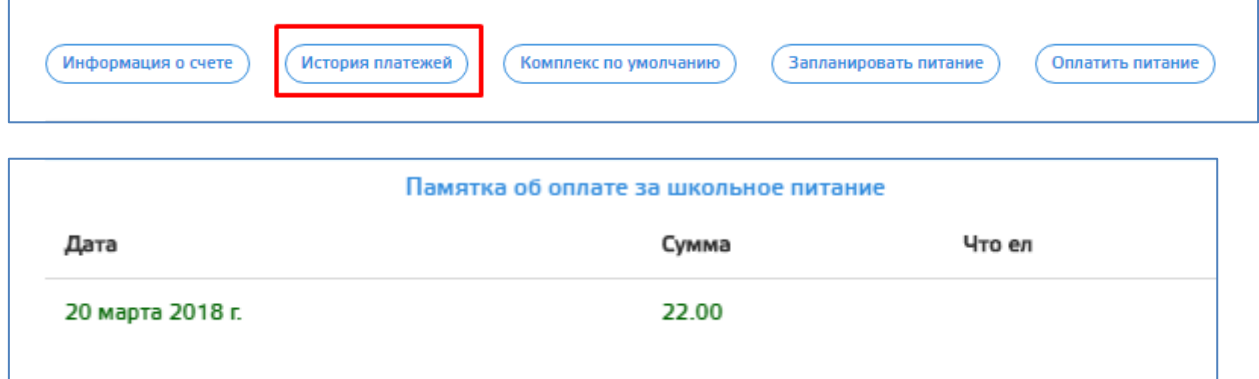

Если возникает необходимость отменить питание, то нужно повторно войти в день и нажать кнопку «отменить»:

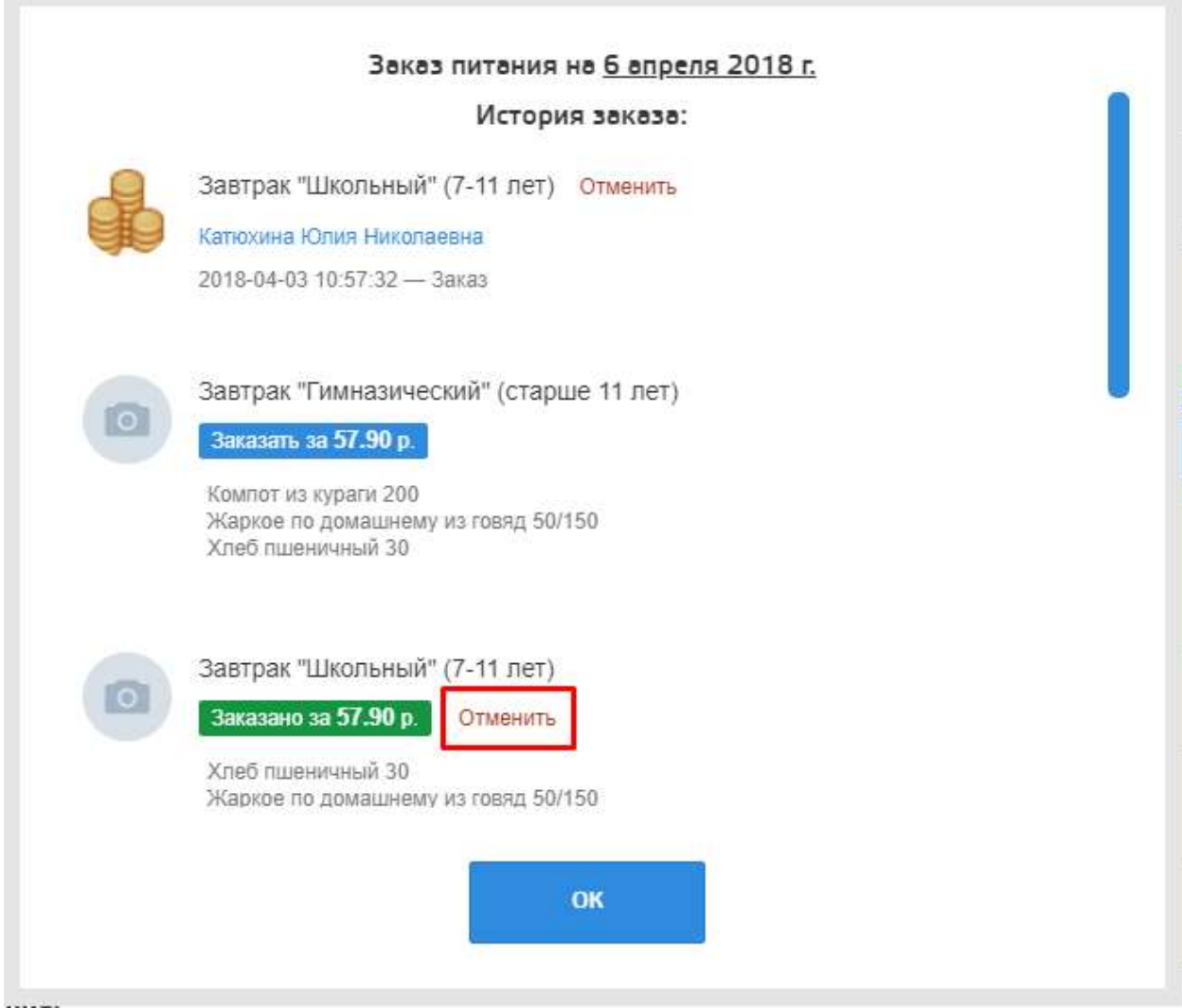

Если текущий день не доступен для отмены питания, то необходимо обратиться к классному руководителю.